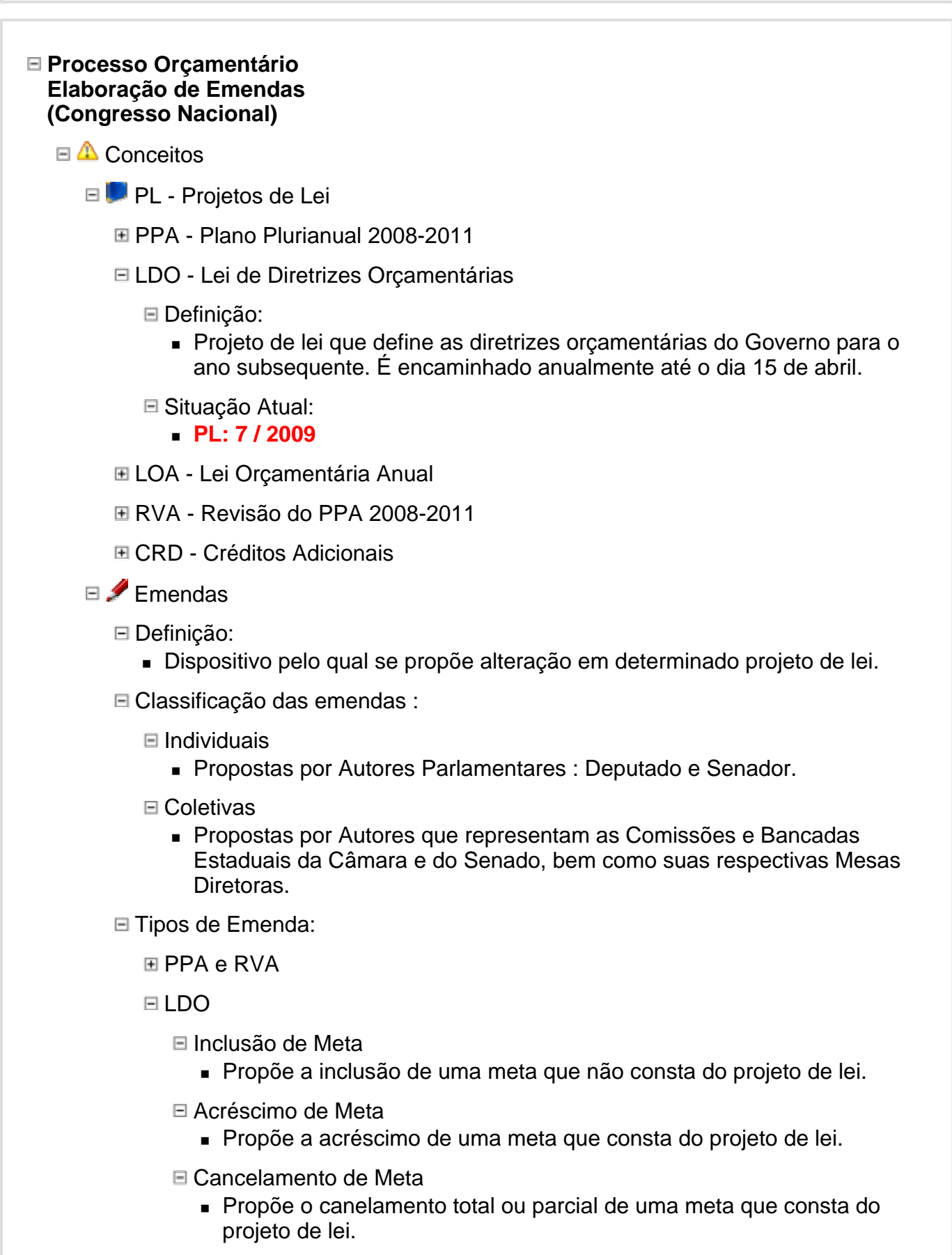

- Ao Texto da Lei
	- Propõe a inclusão, alteração ou supressão de todo e qualquer dispositivo passível de emenda, e que não implica em valores de meta ou financeiros.

**⊞ CRD** 

**EL** Atores

- E CMO
	- Comissão Mista de Planos, Orçamentos Público e Fiscalização : responsável pelo processo orçamentário.
		- Atendimento : 3216-6891/92/93
	- Mantém o cadastro de todos os parlamentares que estão em exercício do mandato, bem como das Bancadas e Comissões. Todos constituem os Autores de Emendas.
		- A todo Autor é fornecido um código para a apresentação de emendas.
		- Todo Autor credencia pessoas do seu gabinete para entregar em seu nome documentos na CMO, entre eles o "Recibo de Entrega" de emendas.
	- Controla o Prazo de Apresentação de Emendas.
		- Libera o Projeto de Lei para os usuários, através do Sistema, cadastrarem as emendas.
		- Registra no Sistema a abertura do prazo de apresentação.
			- A partir deste momento os usuários podem utilizar o Sistema para "Montar o Lote" de emendas e enviá-lo eletronicamente à CMO.
		- Registra o encerramento do prazo de apresentação.
			- A partir deste momento, nenhum Autor consegue enviar seu lote de emendas.
	- Confirma a apresentação do "Recibo de Entrega" de emendas para cada Autor/Projeto de Lei.
		- É obrigatório a apresentação do recibo. Caso contrário o lote de emendas não será considerado pela CMO.
	- Retira o "Recibo de Entrega" apresentado, a pedido do Parlamentar (através de ofício).
- **E** V Consultorias de Orçamento
	- Prestam apoio aos relatores dos projetos de lei orçamentárias durante as tramitação dos mesmos.
	- São responsáveis por prestar apoio ao pessoal de gabinete, comissões e bancadas na elaboração das emendas dos projetos de leis orçamentárias.
	- Instruções sobre a elaboração de emendas ao PLOA
		- Preparam um manual de instruções sobre a elaboração de emendas.
		- Realizam uma palestra para o pessoal de gabinete descrevendo as instruções colocadas no manual.
		- Público alvo : Pessoal de Gabinete, Comissões e Bancadas.
	- Responsável pelo treinamento do Sistema de Emendas.
		- Pessoal de Gabinete
			- Aqueles que utilizam o Sistema para cadastrar as emendas elaboradas pelos Usuários Autores e apresentá-las à CMO
			- **□** Inscrição
				- Endereço no Internet Explorer:
					- //CN/EMENDAS
						- No link "Inscrição para Curso de Emendas"

 $\Box$  Tipo

- Curso Completo : Indicado para quem nunca usou o Sistema ou não o domina completamente.
- **ELA** Prodasen/SF
	- Responsável pelo suporte ao Sistema de Emendas.
		- Gerentes de Relacionamento do Prodasen/SF.
			- Atendem os gabinetes de Parlamentares e Comissões no Senado.
		- Central de Atendimento 2000
			- Somente quanto aos requisitos necessários ao sistema.
		- Central de Atendimento CENIN / CD
			- Atendem os gabinetes de Parlamentares e Comissões na Câmara

 $\sqsubseteq$  SSTI

 Órgão responsável pelos Sistemas de Informação do Senado Federal e do Congresso Nacional

 $\Box$  Usuário

- Autor
	- Aquele que pode propor (apresentar) emendas. Seu cadastro é de responsabilidade da CMO.
	- $\Box$  Tipos
		- **Parlamentar**
		- Comissão
		- Bancada

Externo

 Qualquer pessoa que se cadastre no Sistema através de um CPF. Tem por objetivo cadastrar emendas para repassá-las (através de Exportação) aos usuários Autor.

■ Processo

LDO, PPA e RVA

 $\Box$  CMO

- 1 Registra a abertura do prazo de apresentação de emendas para o projeto de lei.
- **E** in Usuário

Utilizando o Sistema

- 2 Acessa o Sistema.
- 3 Cadastra as Emendas
- 4 Monta o Lote de Emendas
- 5 Envia o Lote eletronicamente
- 6 Imprime o "Recibo de Entrega" (2 vias)

Pessoalmente

- 7 Pede ao Parlamentar que assine as 2 vias do "Recibo de Entrega".
- 8 Entrega (credenciado) pessoalmente na CMO, as 2 vias do "Recibo de Entrega" e leva 1 via carimbada.

 $\equiv$  CMO

9 - Encerra o prazo de apresentação de emendas para o projeto de lei.

**ELOA** 

- Fase da Receita
- Fase da Despesa

**E** <del>K</del> Regras e Procedimentos de Controle implementados no Sistema Emendas.

- $E$  Emenda
	- Toda emenda para ser colocada no lote deve estar válida.
	- Uma emenda válida é aquela para a qual o usuário preencheu todos os campos obrigatórios bem como atendeu as regras de integridade.
	- Uma emenda que está no lote não pode ser alterada. Ela deve ser retirada do lote para então ser alterada.

Importação/Exportação

- Exportar emendas significa enviar uma cópia da emenda para outro usuário. A exportação não cria vínculo entre as emendas.
- Uma emenda pode ter a sua exportação cancelada, caso o usuário destino ainda não a tenha importado.
- Somente poderão ser exportadas emendas válidas.
- Nenhum usuário é obrigado a importar uma emenda destinada a ele. Ele pode recusá-la.
- Após ser importada, a emenda passa a fazer parte do cadastro de emendas do usuário, podendo este proceder toda e qualquer operação de alteração, exclusão, inserção no lote e exportação.
- Usuário Externo pode exportar tanto para usuário Externo quanto para usuário Autor. Já o usuário Autor somente pode exportar para outro usuário Autor.

Lote de Emendas

- O lote de emendas deve ter pelo menos uma emenda, independentemente do seu tipo.
- As regras de controle da quantidade e valor das emendas são definidas pela CMO e controladas automaticamente pelo Sistema.
- Para enviar o lote de emendas deve ser utilizada a senha de envio.
- O envio de lote pode ser cancelado somente se o "Recibo de Entrega" não tiver sido apresentado na CMO. Neste caso, é preciso solicitar junto a CMO a retirada do mesmo.
- Após o usuário executar o envio do lote, o Sistema gera uma chave de segurança única que é impressa na parte inferior do Recibo de Entrega. Ela é utilizada pela CMO para confirmar se o Recibo apresentado corresponde ao lote enviado pelo Autor. Sempre que o envio do lote for cancelado, o recibo deverá ser inutilizado, pois ao refazer o envio, uma nova chave de segurança é gerada e constará no novo recibo emitido.
- $\Box$  Regras para Montagem de Lote
	- LDO
		- Somente existe limite de quantidade para as emendas de Meta (Inclusão e/ou acréscimo).
		- Autor Parlamentar
			- 5 emendas.
		- Autor Comissão
			- 5 emendas.
		- Autor Bancada Estadual
			- 5 emendas.

PPA e Revisão PPA

 $H \cap \Delta$ 

- $\mathbb{R}$  Suporte ao Usuário
	- Consultorias de Orçamento:
		- Atendimento
			- CONORF/SF : 3311-3318
			- COFF/CD : 3216-5109
		- Esclarecimento de dúvidas a respeito do Relatório Preliminar (PLDO).
		- Apoio na elaboração de emendas (Como especificar ou definir a emenda).
	- Senado Federal
		- Gabinetes dos Senadores/Bancadas Estaduais sob coordenação de Senador
			- PRODASEN/SSASEN Gerentes de Relacionamento
				- $R$ amal 2020
				- Dificuldade na utilização do Sistema.
				- **Erros encontrados no Sistema.**
		- Comissões
			- PRODASEN/SSALEP Gerentes de Relacionamento
				- Ramal 2513
				- Dificuldade na utilização do Sistema.
				- **Erros encontrados no Sistema.**
		- Central de Atendimento
			- **Ramal: 2000**
			- Problemas de infra-estrutura que prejudiquem a disponibilidade do Sistema para uso pelo Usuário.
			- **Instalação dos requisitos do sistema.**
	- Câmara dos Deputados
		- Central de Atendimento do CENIN
			- **Ramal 6-3636**
			- **Erros encontrados no Sistema.**
			- Dificuldade na utilização do Sistema.
			- Problemas de infra-estrutura que prejudiquem a disponibilidade do Sistema para uso pelo Usuário.
			- **Instalação dos requisitos do sistema.**
- **E** U Sistema
	- **E Q** Endereço no Internet Explorer:
		- //CN/EMENDAS
	- Requisitos necessários:
		- Configurações do computador:
			- Precisa estar conectado a rede de computadores do Senado Federal ou da Câmara dos Deputados.
			- Windows NT ou inferiores (95, 98) necessitam do objeto MSXML 3.0 (Microsoft XML Parser) ou superior (importante para login, pode ser instalado separadamente da atualização do IE6, se o browser estiver OK).
			- Internet Explorer 5.5 atualizado, 6.0 ou superior, versões que já contém por

default a atualização do objeto MSXML 3.0.

- Adobe Reader 5.1 ou 6.0 (ou Adobe Acrobat 6.0) ou superior.
- Bloqueadores de pop-up desligados (pois a página de sistema é pop-up).
- Scripts de cliente ativados no browser.
- Última versão do Plugin do Flash para rodar o Tutorial on-line.
- **E<sup>to</sup>** Senha
	- Para Acesso ao Sistema.
		- Fornecida pela CMO em envelope lacrado no início de cada ano. Em caso de esquecimento, poderá ser solicitada por e-mail. No caso do Usuário Autor, também poderá ser solicitada pessoalmente (credenciado) à CMO. Por questão de segurança , toda nova senha fornecida pelo Sistema estará expirada, devendo o usuário obrigatoriamente alterá-la ao realizar o primeiro acesso. Esta senha de acesso ao Sistema vale apenas para o ano corrente independentemente do projeto de lei em questão.
	- □ Para Envio Eletrônico do Lote de Emendas.
		- Fornecida anualmente pela CMO em envelope lacrado para todos os Autores. Esta senha deverá ser utilizada para enviar as emendas aos PLOA, PLDO, PLPPA e PL Revisão do PPA.

 $\blacksquare$  Funcionalidades

- Pagina Inicial
	- Informações Gerais
		- Apresenta os telefones da CMO e Central de Atendimento da Casa Legislativa de onde o usuário está executando o Sistema.
	- Inscrição para Curso de Emendas
		- Link que possibilita o usuário se increver no curso presencial do Sistema de Emendas realizado pela CMO e Consultorias de Orçamento.
	- Acessar o Sistema
		- Possibilita ao usuário acessar o Sistema.
	- Alterar Senha de Acesso
		- Possibilita ao usuário alterar a sua senha de acesso ao Sistema.
	- Cadastrar Usuário Externo
		- Possibilita ao Usuário Externo realizar o seu cadastramento
	- Executar o Tutorial Parte Geral
		- Executa a parte do Tutorial On-line que demonstra aos usuários os passos necessários para executar todas as funcionalidades da "Página Inicial" do Sistema.
	- Solicitar Nova Senha (e-mail)
		- Possibilita ao usuário solicitar nova senha de acesso em caso de esquecimento. A nova senha gerada será enviada para o e-mail registrado no cadastro do usuário.

```
Menu
```
- Emendas
	- São listadas as funcionalidades de cadastramento de emendas relativas ao tipo do projeto de lei escolhido pelo usuário ao acessar o Sistema.
- Importação/Exportação
	- **Exendas a Importar**

Possibilta ao usuário importar as emendas exportadas para ele.

## Emendas Importadas/Recusadas

- Lista as emendas importadas e recusadas pelo usuário e permite a consulta de todos os dados das mesmas. Lista também as emendas que foram exportadas para o usuário, porém canceladas antes que o mesmo efetivasse a importação.
- Exportar Emendas
	- Possibilita ao usuário exportar suas emendas para outros usuários.
- **E** Emendas Exportadas/Cancelar
	- Lista as emendas exportadas pelo usuário e possibilita o cancelamento das exportações.

# Envio à CMO

- **E** Montagem
	- Possibilita a inclusão das emendas válidas no lote.
- Envio do Lote à CMO
	- **Possibilita o envio eletrônico do lote de emendas.**
- **□ 2<sup>a</sup> via do Recibo de Entrega** 
	- Possibilita a emissão da 2ª via do "Recibo de Entrega" para aqueles que já enviaram o lote.
- Cancela envio do lote à CMO
	- Possibilita ao usuário cancelar o envio realizado.
- **□ Relatórios** 
	- São listadas as funcionalidades de relatórios (Espelho e Relação) de emendas relativas ao tipo do projeto de lei escolhido pelo usuário ao acessar o Sistema.

## Ferramentas

□ Quadro de Aviso

■ 1ª função executada no Sistema após ser acessado pelo usuário. É utilizado pela CMO para comunicar ao usuários qualquer informação relevante.

## Ajuda

 Executa a parte do Tutorial On-line que demonstra aos usuários os passos necessários para executar todas as funcionalidades referentes ao tipo do projeto de lei escolhido ao acessar o Sistema.

## **□ Novo Login**

- Possibilita ao usuário efeutar no acesso ao Sistema, modificando o código do usuário ou o projeto de lei.
- Sobre o Emenda
	- Mostra uma tela sobre a autoria do Sistema.
- **□ Sair** 
	- **Encerra o uso do sistema.**